# **Fundamentos de Processamento Gráfico Aula 7 Realidade Virtual Criação de Mundos Virtuais 3D Interativos com Java3D Profa. Fátima Nunes**

### **Material baseado em:**

NUNES, F. L. S. ; CORRÊA, C. G. . Interação com Java3D. In: José Remo Ferreira Brega; Judith Kelner. (Org.). Interação com Realidade Virtual e Realidade Aumentada. 1ed.Bauru (SP): Canal 6, 2010, v. 1, p. 105-118

**AULA 11 / 1** *Profa. Fátima L. S. Nunes*

# *Relembrando*

### **Características da Realidade Virtual**

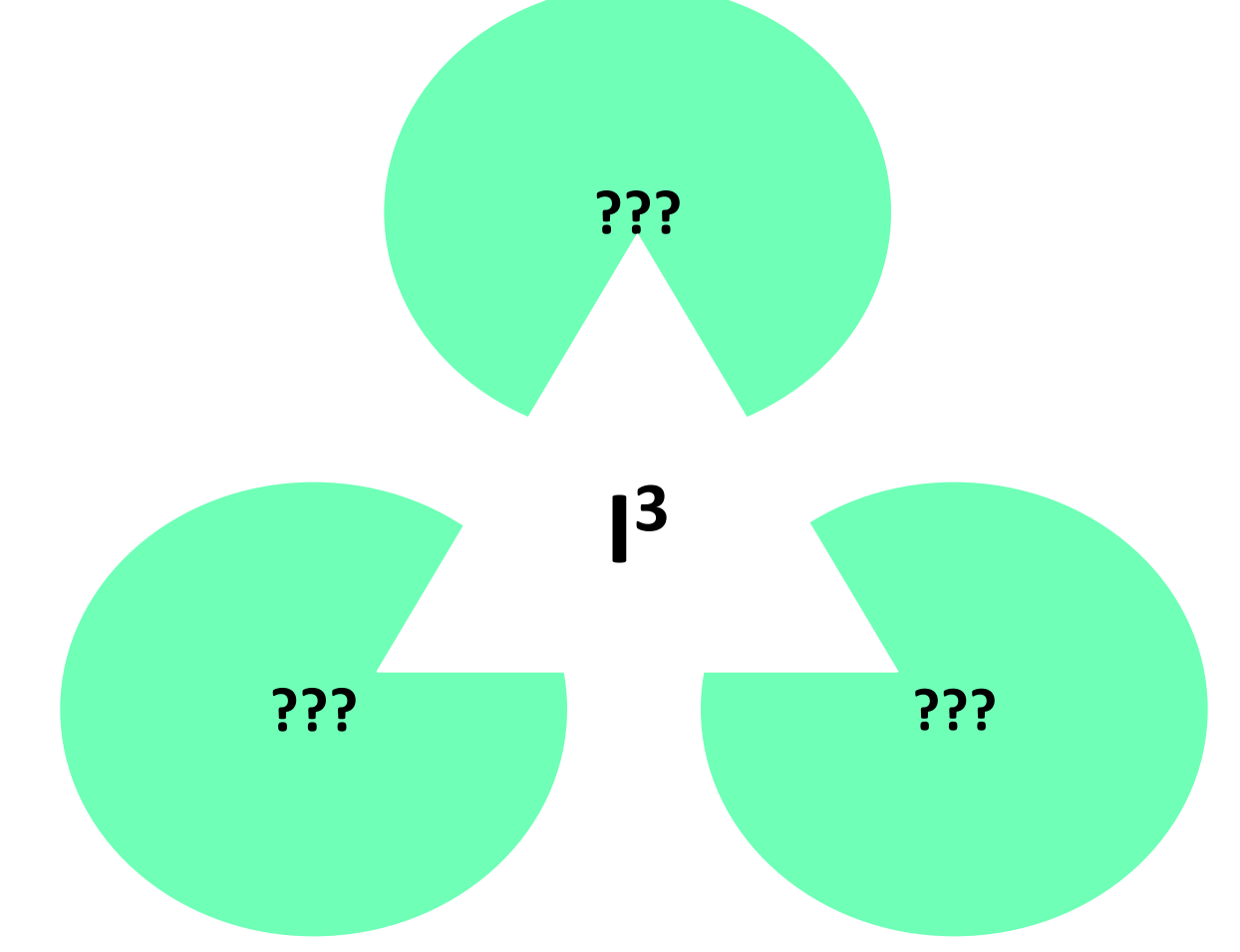

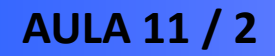

**AULA 11 / 2** *Profa. Fátima L. S. Nunes*

# *Relembrando*

### **Características da Realidade Virtual**

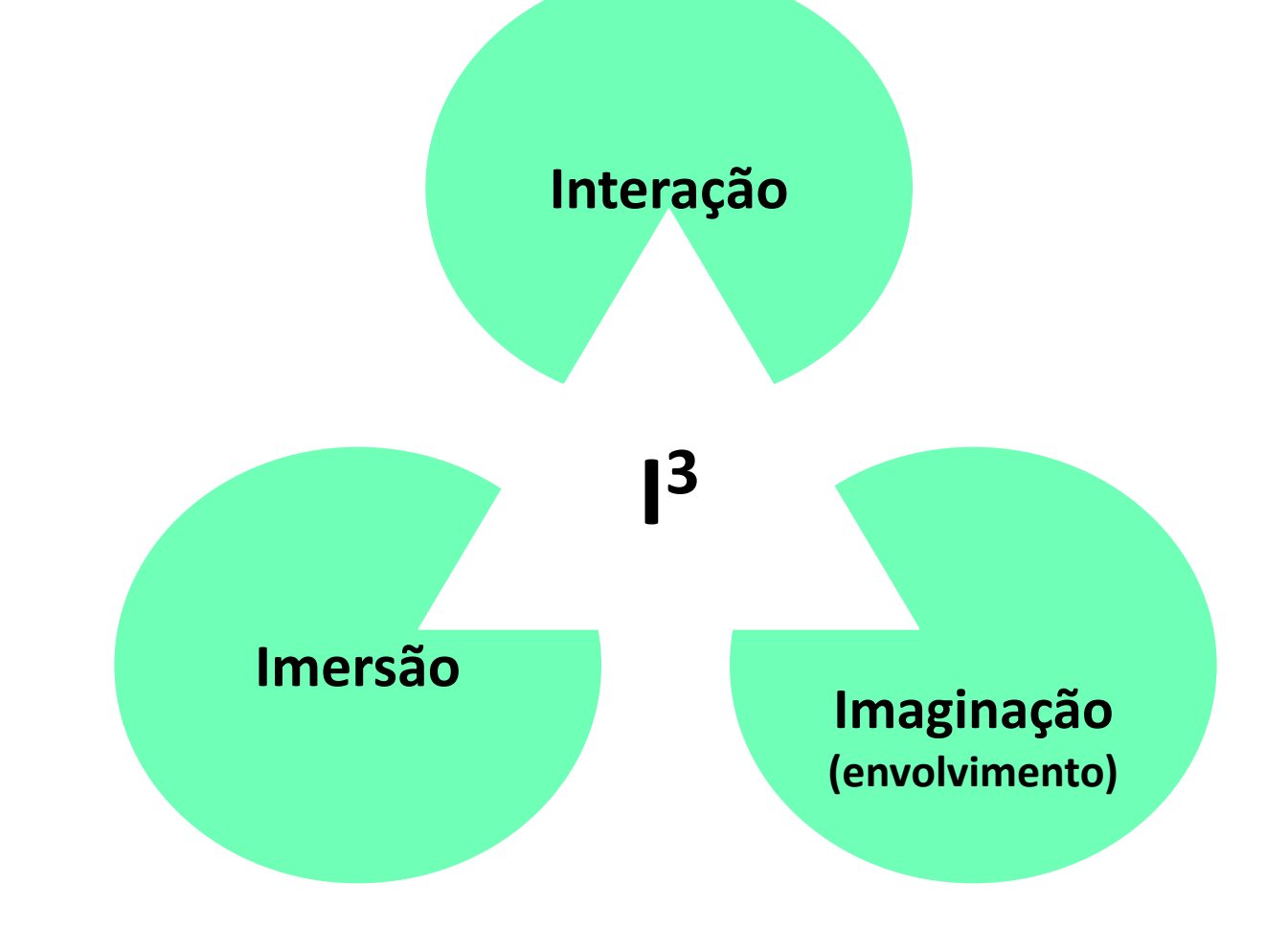

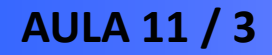

**AULA 11 / 3** *Profa. Fátima L. S. Nunes*

## **Introdução**

• **O que é a API Java 3D?**

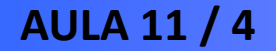

**AULA 11 / 4** *Profa. Fátima L. S. Nunes*

### **O que é a API Java 3D?**

- **Objetivo: construção de Ambientes Virtuais**
- **Funcionalidades e características: som 3D, animação e interações, renderização paralela e otimizada.**
- **Produtividade (reuso de código) e programação de alto nível (grafo de cena)**

## **Recursos de Instalação**

• **Download gratuito**

**http://java.sun.com/javase/technologies/desktop/java3d/**

- **Requisito: JDK (Java Development Kit)**
- **Suportes:**
	- **- OpenGL**
	- **- DirectX**

## **Estrutura da API Java 3D**

- **Classes e pacotes: mesmos conceitos da Linguagem de programação Java**
- **Grafo de cena: determina as relações entre os objetos da cena e as propriedades de tais objetos (textura, cor e geometria, por exemplo)**
- **Objetos: instâncias das classes ou nós na representação do grafo de cena**

# **Exemplo de Grafo de Cena**

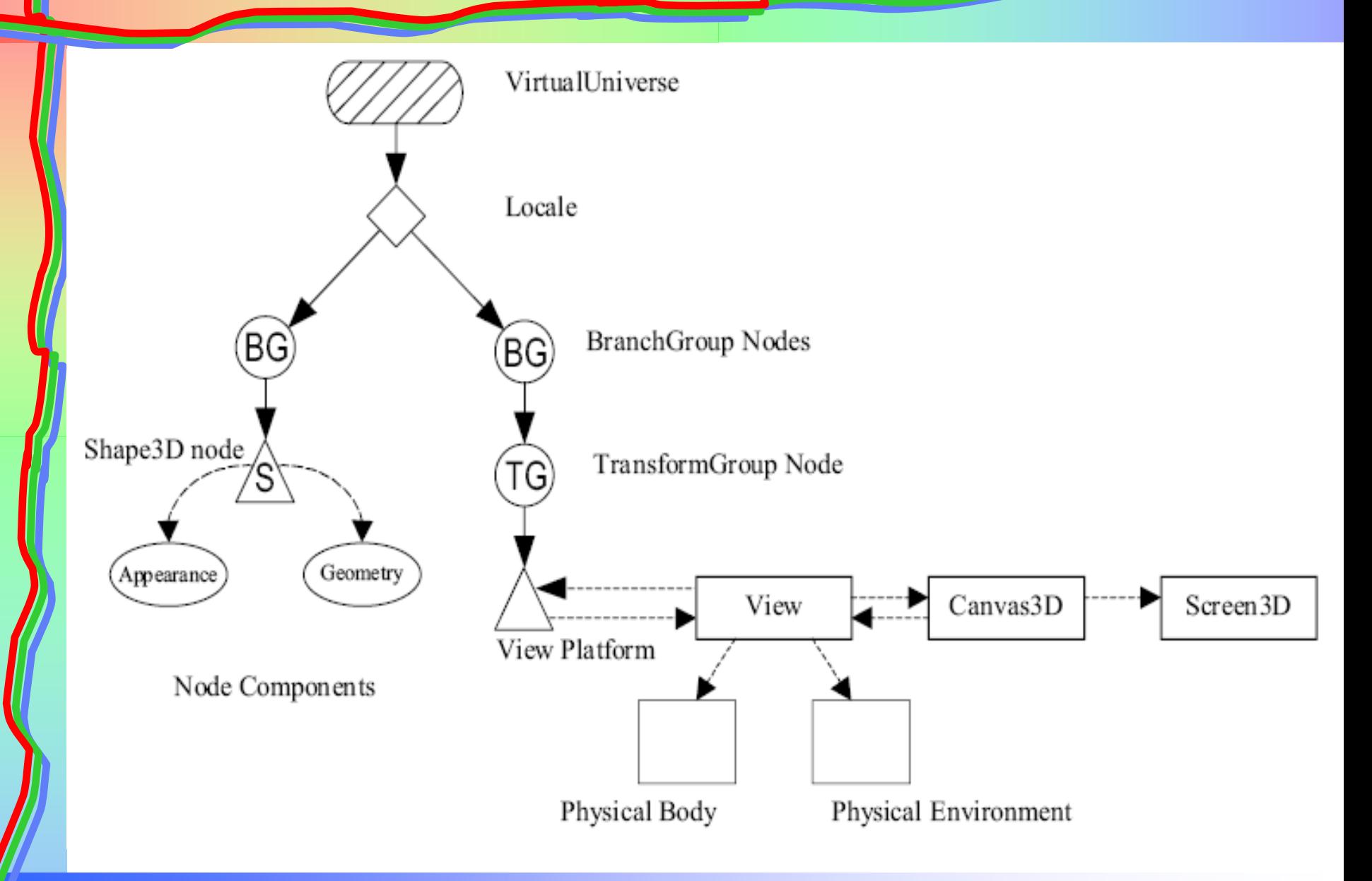

**AULA 11 / 8** *Profa. Fátima L. S. Nunes*

# **Exemplo de Grafo de Cena**

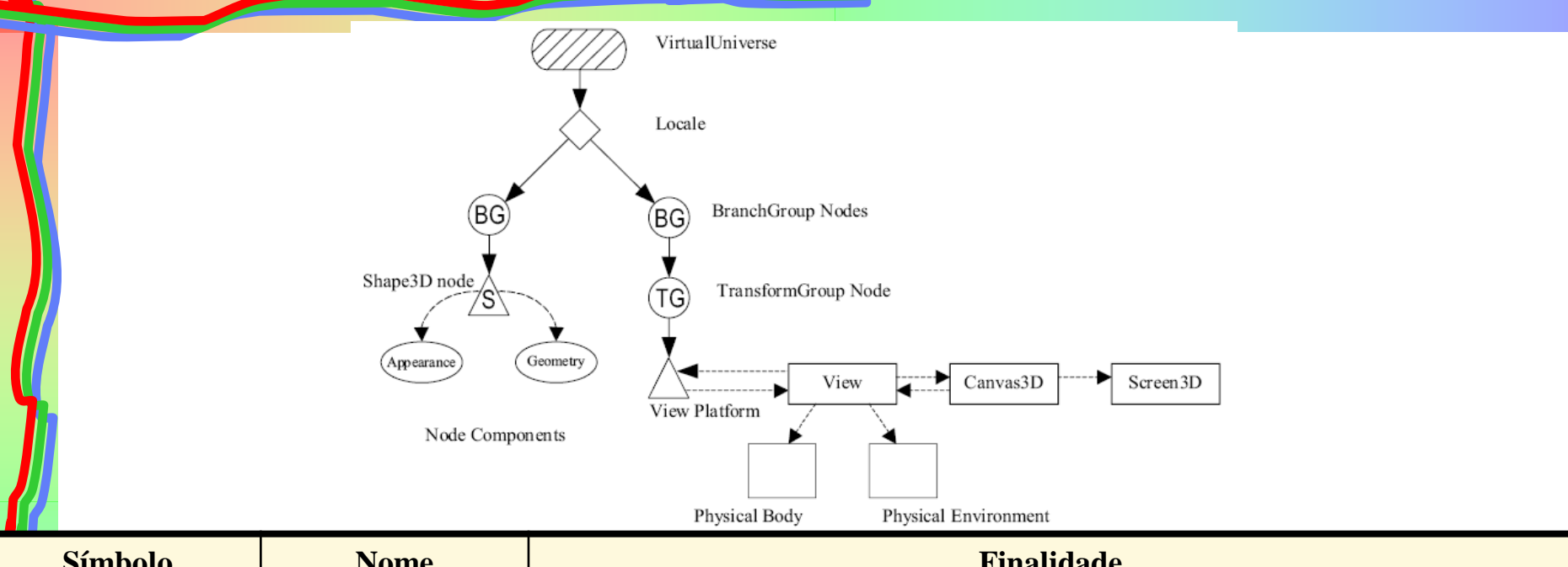

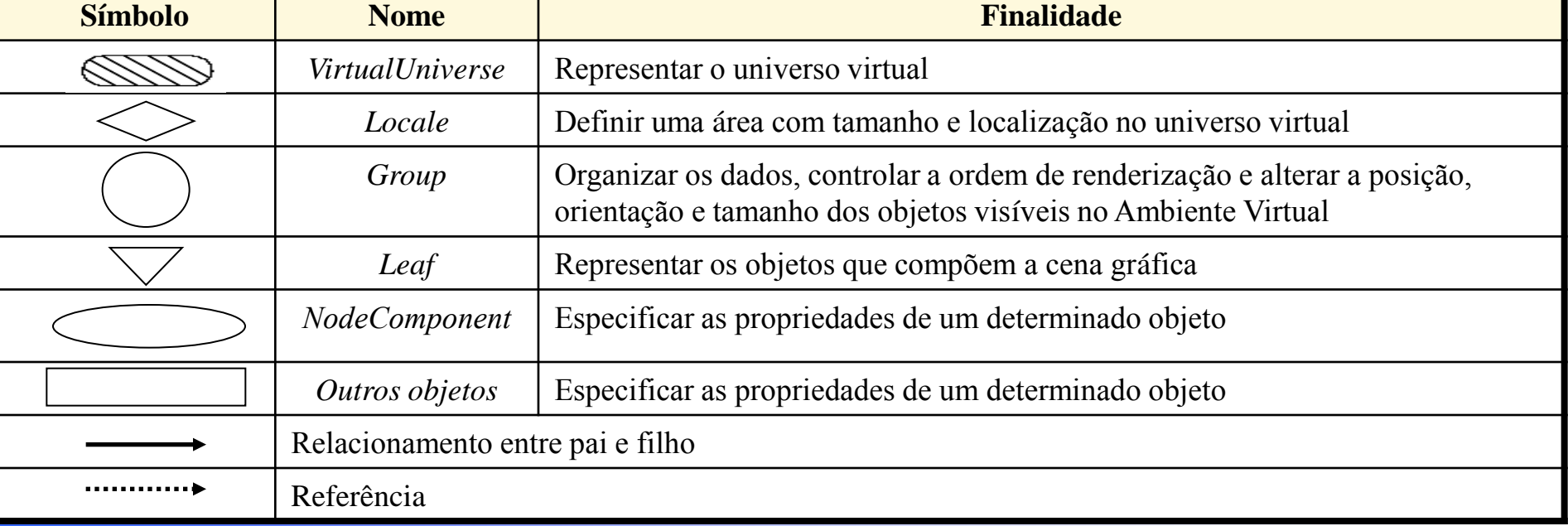

### **Relacionamentos no Grafo de Cena**

### •**Criação do nó do tipo Locale:**

### **Locale myLocal = new Locale (this);**

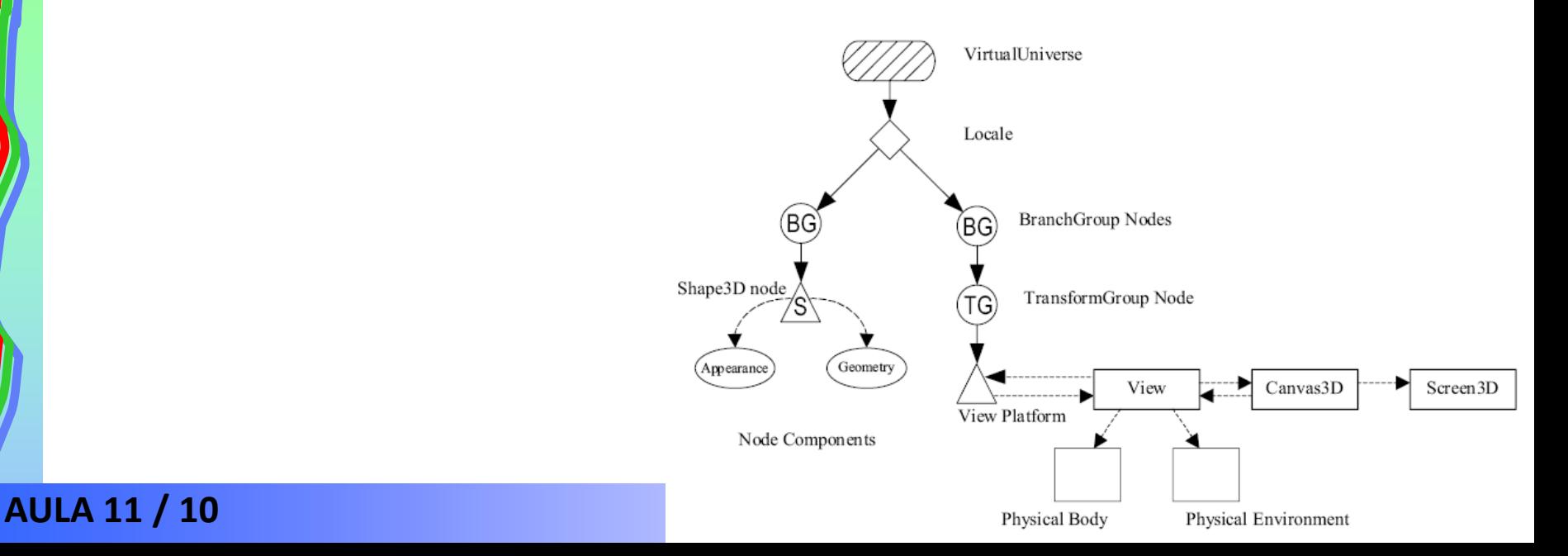

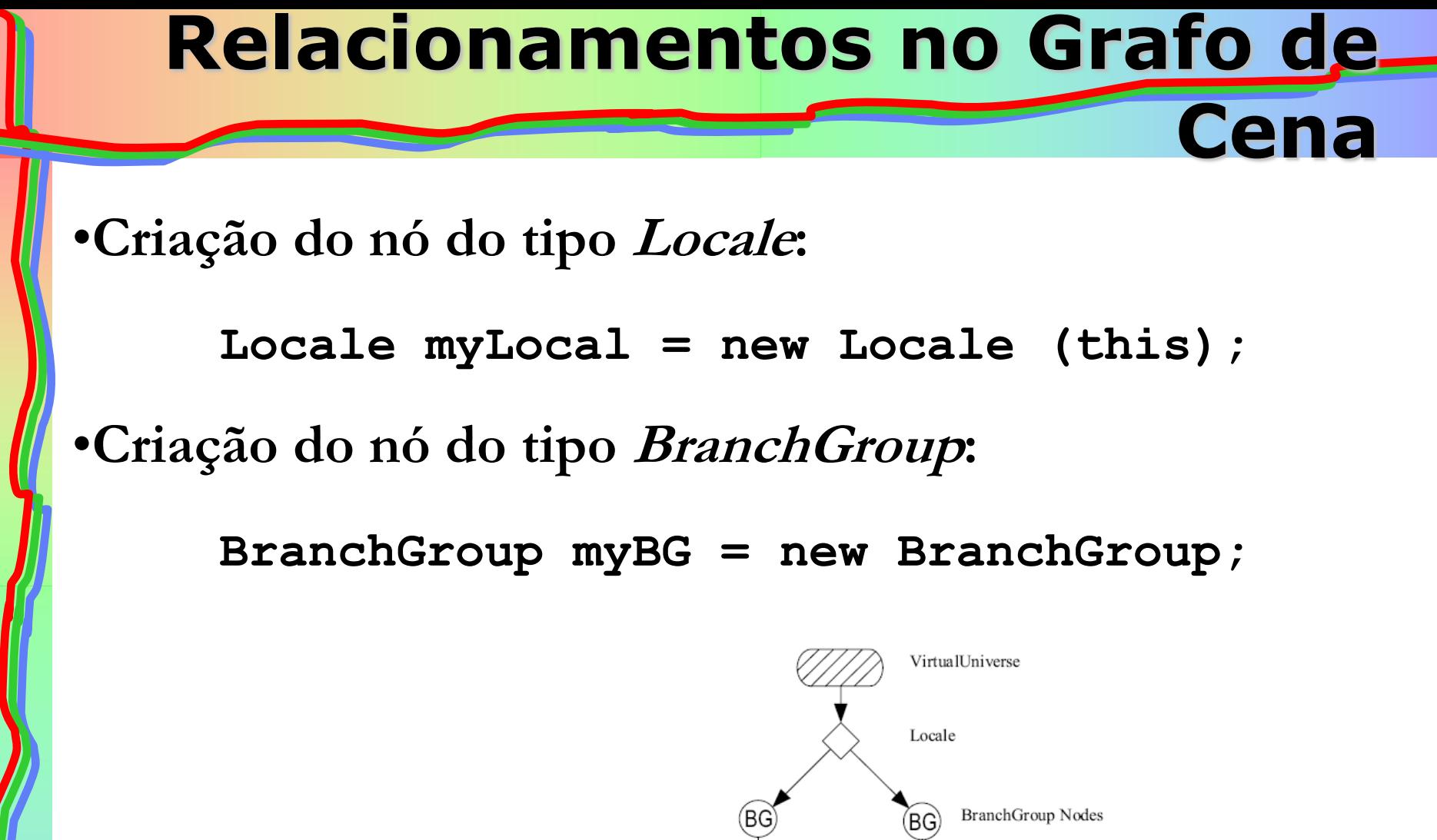

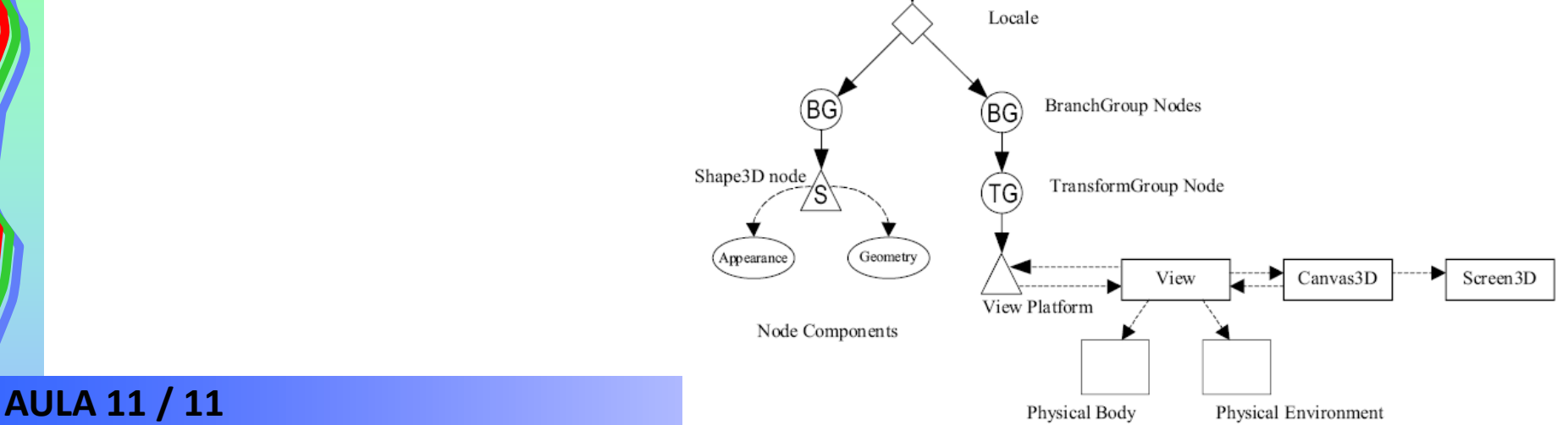

### **Relacionamentos no Grafo de Cena**

•**Criação do nó do tipo Locale:**

```
Locale myLocal = new Locale (this);
```
•**Criação do nó do tipo BranchGroup:**

**BranchGroup myBG = new BranchGroup;**

•**Ligação do nó BranchGroup ao nó Locale: myLocal.addBranchGraph(myBG);**

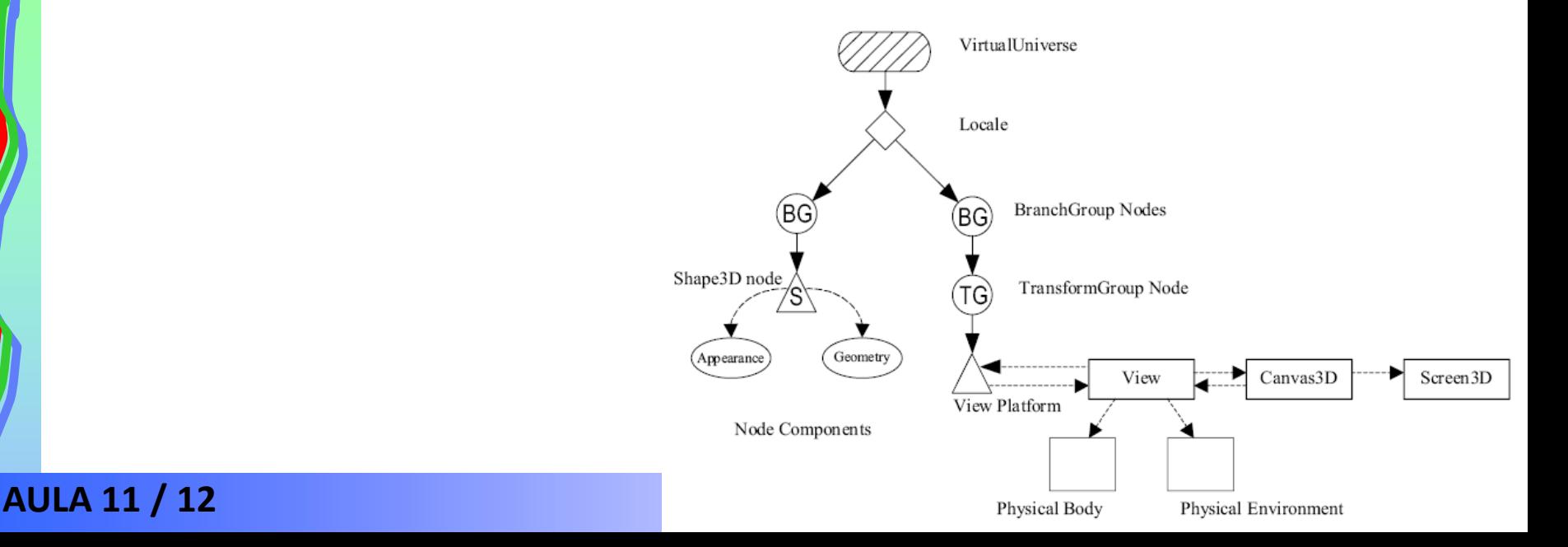

# **Dispositivos na Interação**

### •**Convencionais**

- **- Mouse**
- **- Teclado**
- •**Não convencionais**
	- **-Luva de dados**
	- **- Dispositivo háptico**

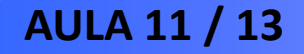

## **Luva de Dados**

- **Material sintético e sensores ópticos ou mecânicos**
- **Identificar movimentos da mão:**
	- **ângulo de cada dedo (falanges)**
	- **- posição e orientação do pulso**

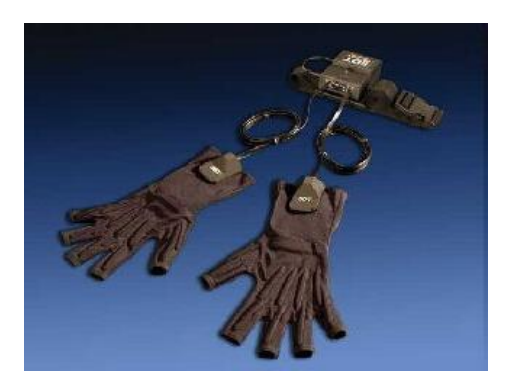

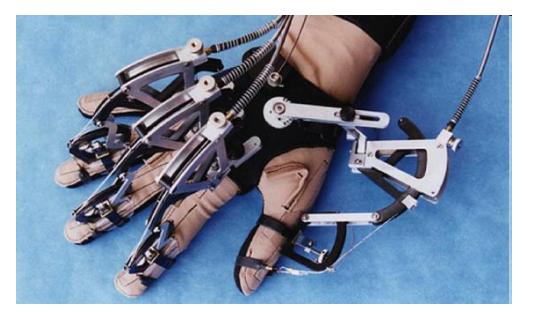

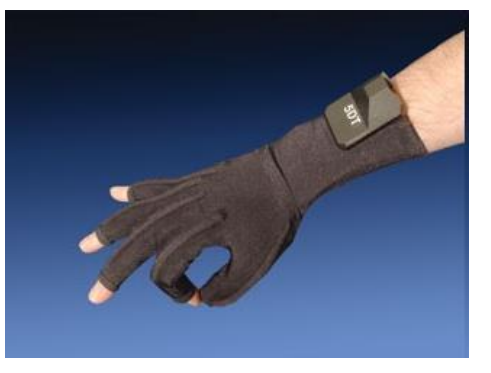

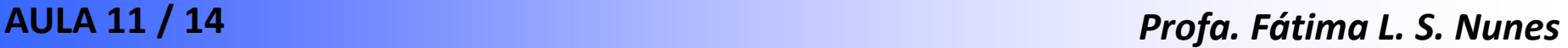

# **Dispositivo Háptico**

### •**Conceitos:**

- **feedback tátil: ação aplicada à pele que indica alguma sensação;**
- **feedback de força: retorno de sensação de peso ou resistência de algo;**
- **feedback cinestésico: percepção de movimentos por estruturas existentes em músculos, tendões, juntas;**
- **feedback proprioceptivo: movimentos definidos por informações oferecidas de acordo com a postura do corpo;**

# **Dispositivos Hápticos**

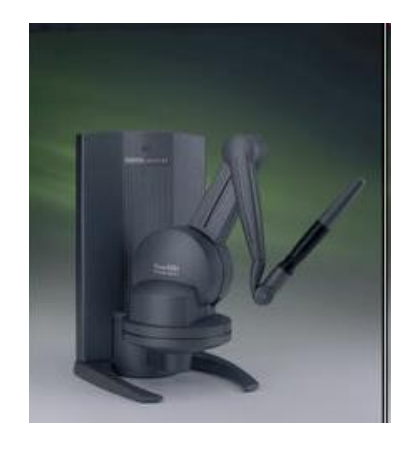

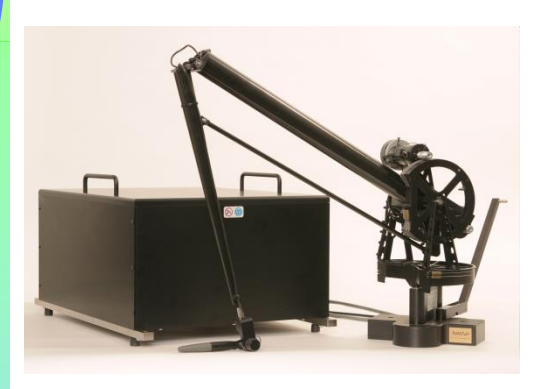

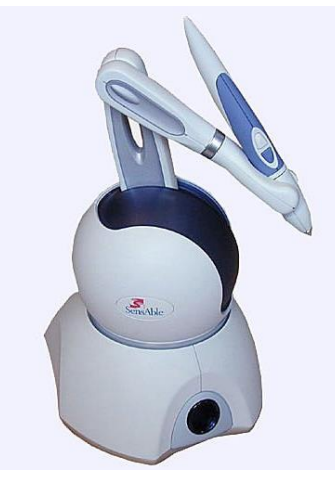

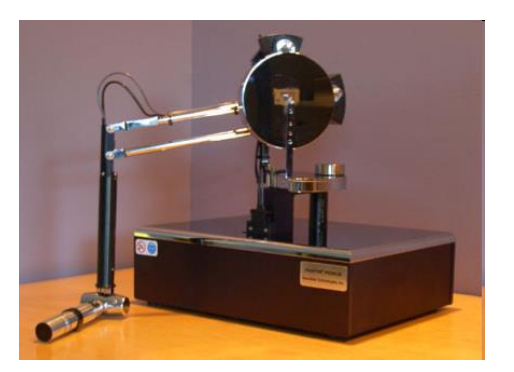

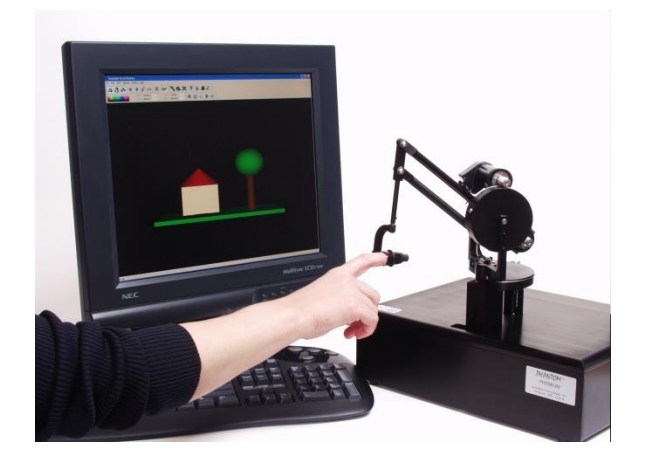

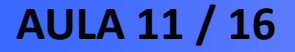

**AULA 11 / 16** *Profa. Fátima L. S. Nunes*

# **Implementando a Interação**

- **Classe Behavior**
- **WakeupOn\_\_\_\_\_\_\_**
- **TransformGroup**
- **Transform3D:**
	- **- set(Matrix)**
	- **- setRotation(x, y, z, angle)**
	- **- setTranslation(x, y, z)**

# **Exemplo: ViMeT**

- **ViMeT = Virtual Medical Training**
	- **classes Java para desenvolvimento de aplicações com funcionalidades e características no domínio de procedimentos médicos (biópsia);**
	- **produtividade na implementação de aplicações;**
	- **treinamento de qualidade com benefícios;**
	- **interação com dispositivos convencionais e não convencionais.**

# **Módulo de Interação do ViMeT**

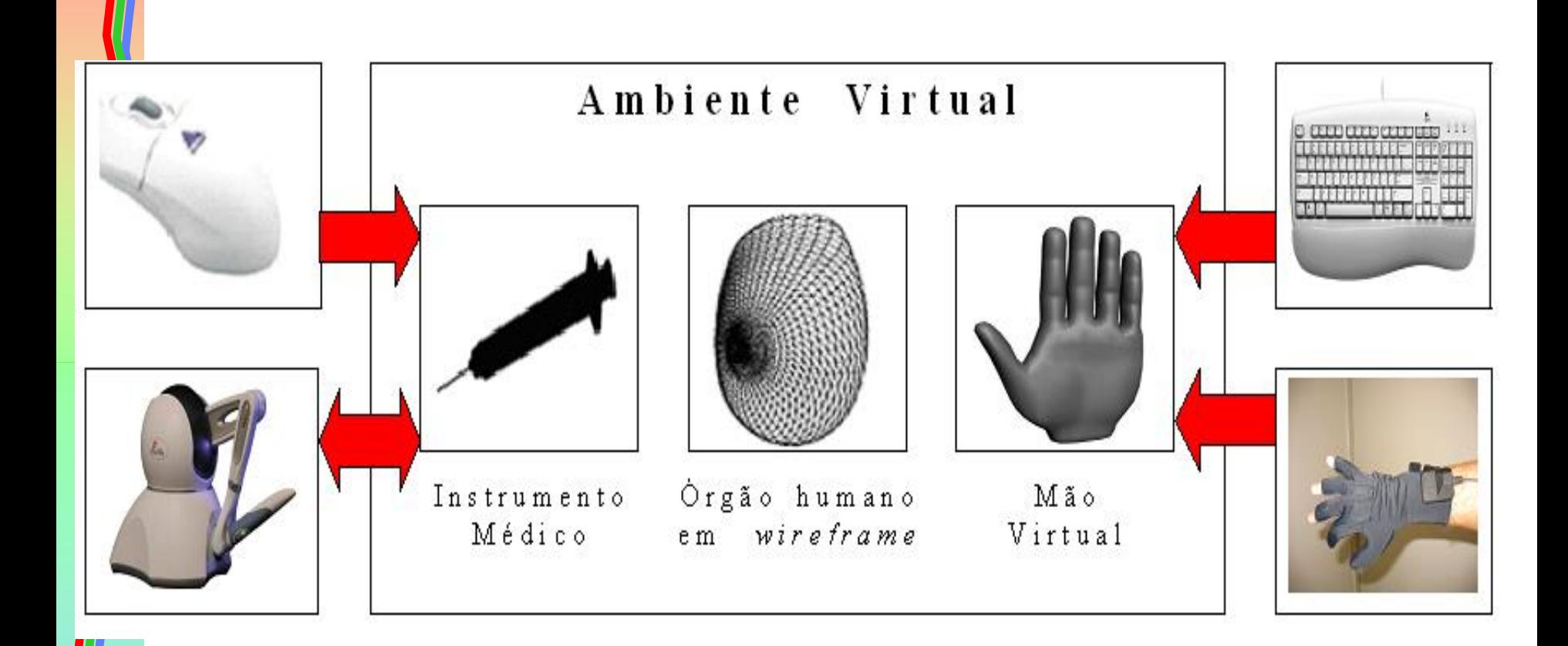

**AULA 11 / 19** *Profa. Fátima L. S. Nunes*

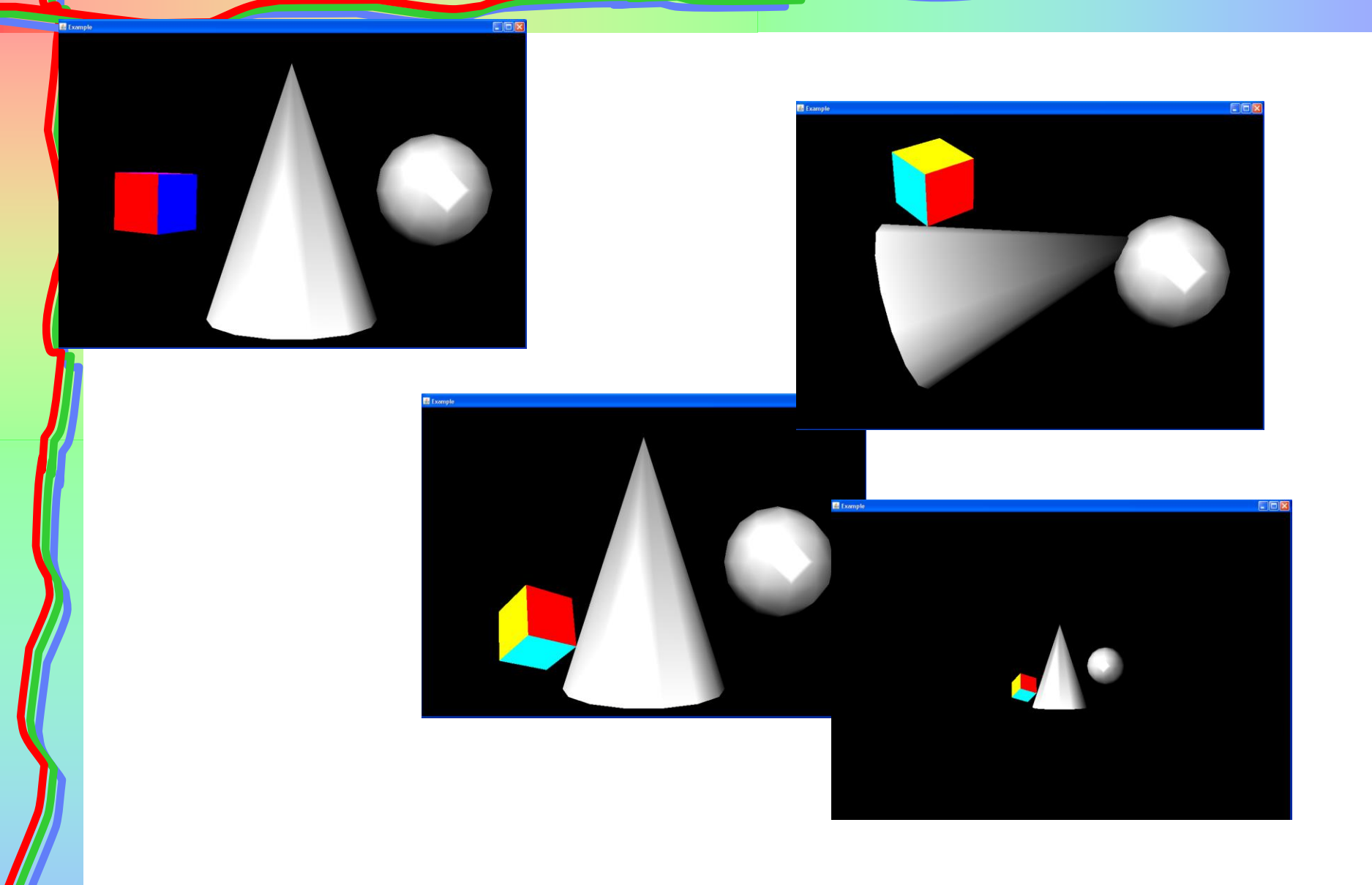

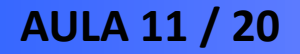

**AULA 11 / 20** *Profa. Fátima L. S. Nunes*

```
0019
0020public Example(Canvas3D canvas)
0021
0022
0023VirtualUniverse universe = new VirtualUniverse():
0024
0025
          Locale locale = new Locale universe:
0026
0027
          BranchGroup\ branchgroup = new\ BranchGroup():
0028
0029
          branchgroup.addChild(createdLight(0.0f, 0.0f, -1.0f)):
0030
          branch group, addChild(createdLiight(0.3f) -0.3f):
0031
0032
          TransformGroup transformgroupCone = new TransformGroup();
0033
          transformgroupCone.setCapability(TransformGroup.ALLOW TRANSFORM WRITE):
0034
0035
          Cone cone = new Cone(0.3f, 0.9f, createAopearance()):
0036
0037
          transformgroupCone.addChild(cone);
0038
0039
          branchgroup.addChild(transformgroupCone);
0040
0041
          TransformGroup transformqroupCube = new TransformGroup();
0042
          transformgroupCube.setCapability(TransformGroup.ALLOW TRANSFORM WRITE);
0043
0044
          ColorCube colorcube = new ColorCube(0.1f);
0045
          transformgroupCube.addChild(colorcube);
0046
          transformgroupCone.addChild(transformgroupCube);
0047
0048
          TransformFromGroup transformqroupSphere = new TransformGroup();
0049
          transformgroupSphere.setCapability(TransformGroup.ALLOW TRANSFORM WRITE);
0050
0051
          Transform3D transform3dSphere = new Transform3D();
0052
          transform3dSphere.setTranslation(new Vector3f(0.5f, 0.0f, 0.0f));
0053
          transformgroupSphere.setTransform(transform3dSphere);
0054
0055
          Sphere sphere = new Sphere(0.2f);
0056
          transformgroupSphere.addChild(sphere);
0057
          branchgroup.addChild(transformgroupSphere);
0058
0059
          locale.addBranchGraph(branchgroup);
0060
0061
0062
0063
0064
          Observer observer = new Observer(canvas, locale);
0065
0066
          Mouse mouse = new Mouse(transformgroupCube, locale);
0067
0068
          keyboard = new Keyboard(transformgroupCone, locale);
0069
          Glove glove = new Glove(transformgroupSphere, locale);
0070
0071
```

```
AULA 11 / 21 Profa. Fátima L. S. Nunes
```
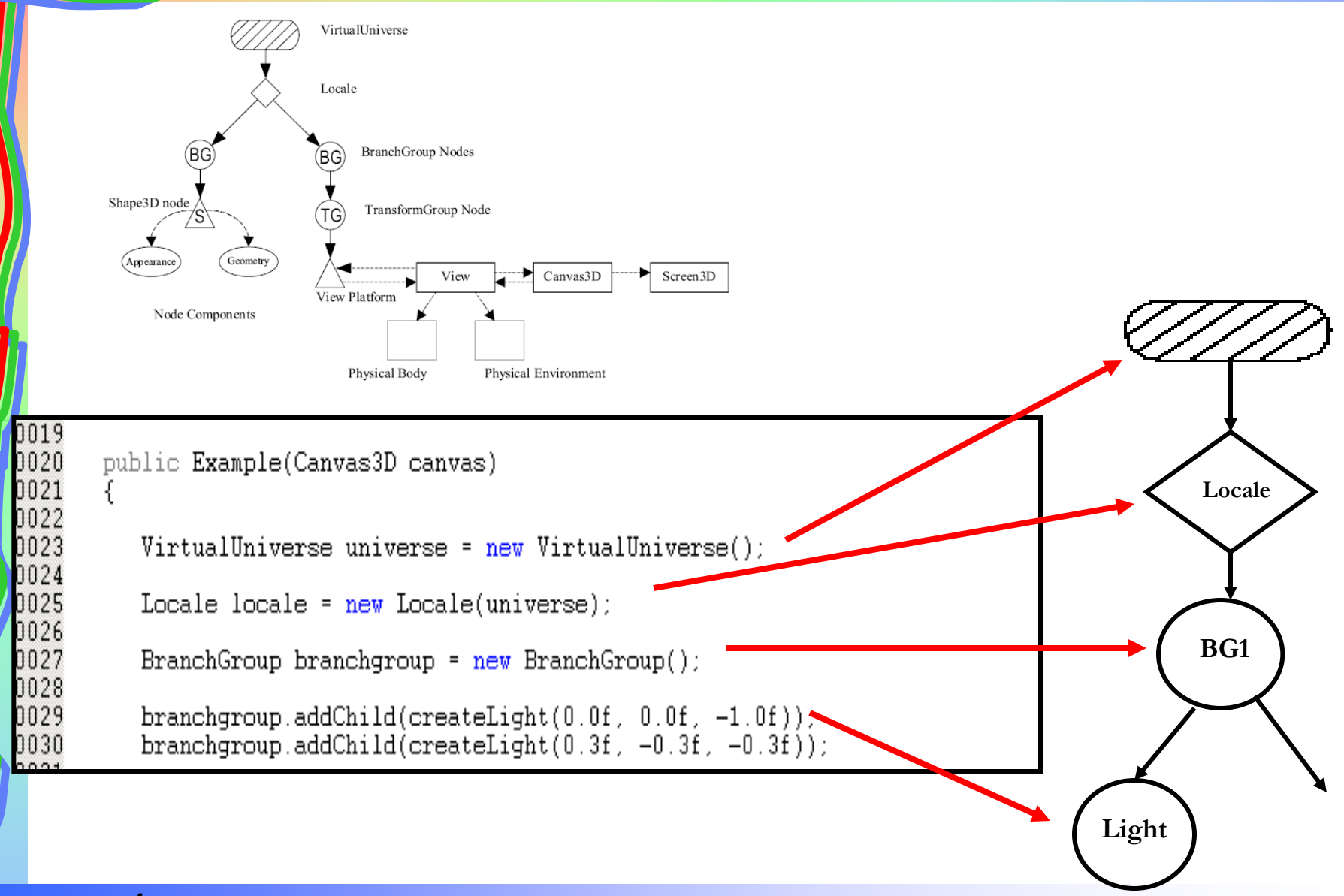

**AULA 11 / 22** *Profa. Fátima L. S. Nunes*

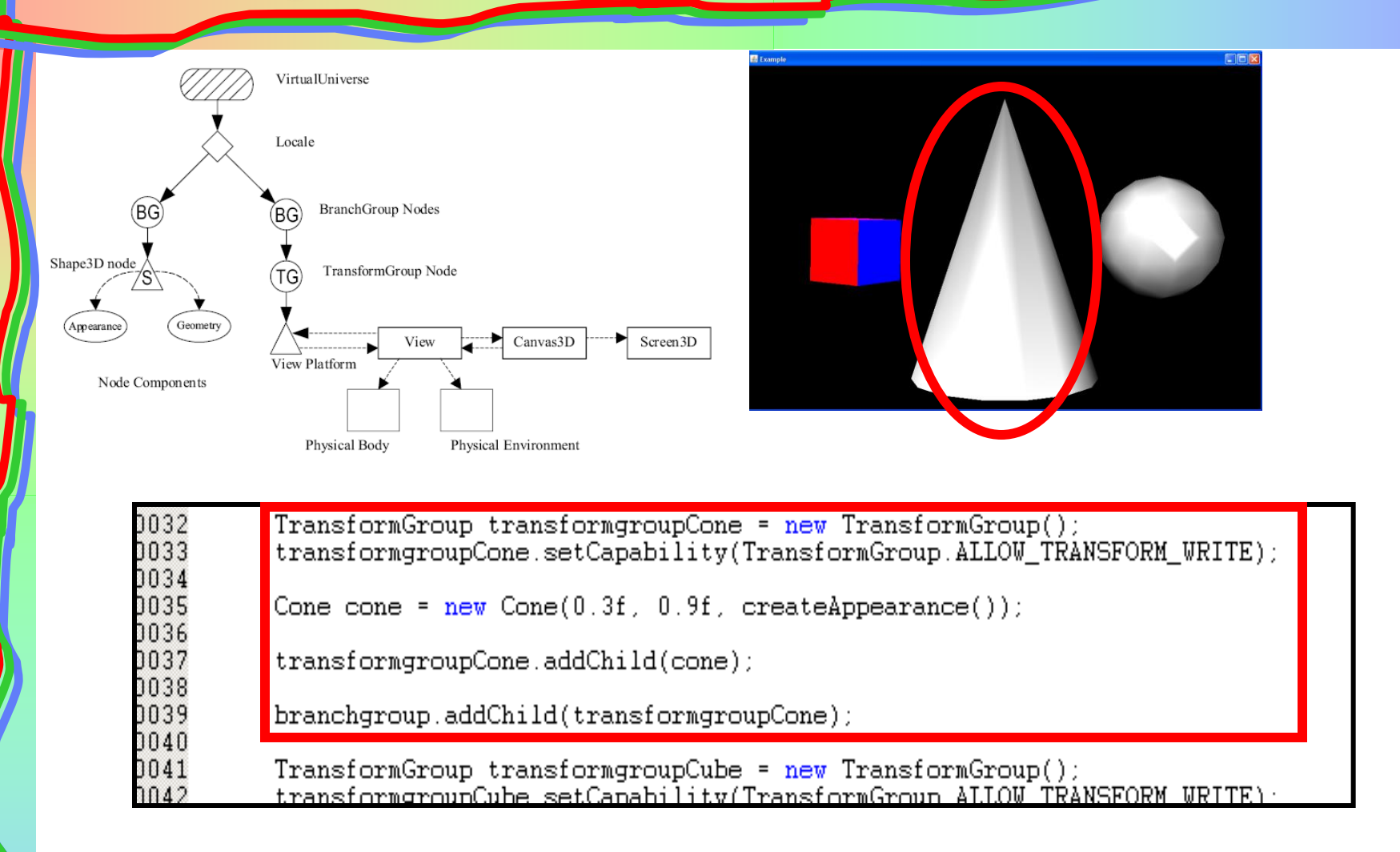

**AULA 11 / 23** *Profa. Fátima L. S. Nunes*

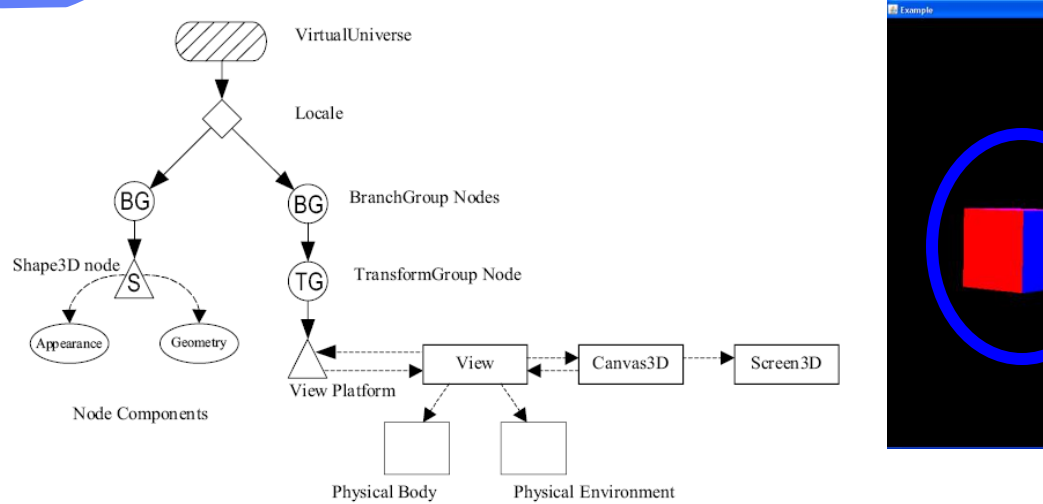

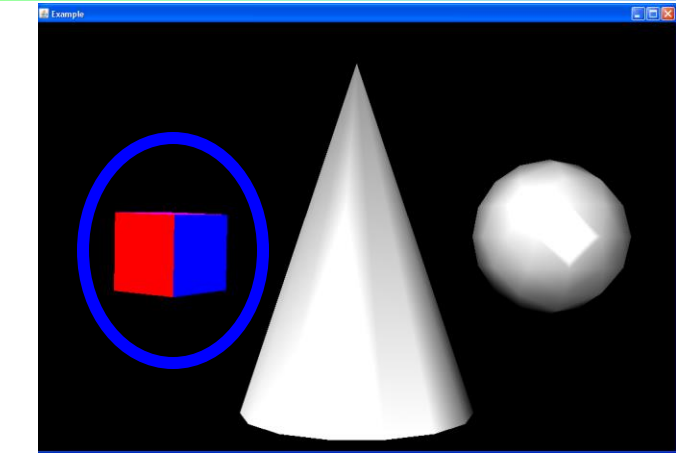

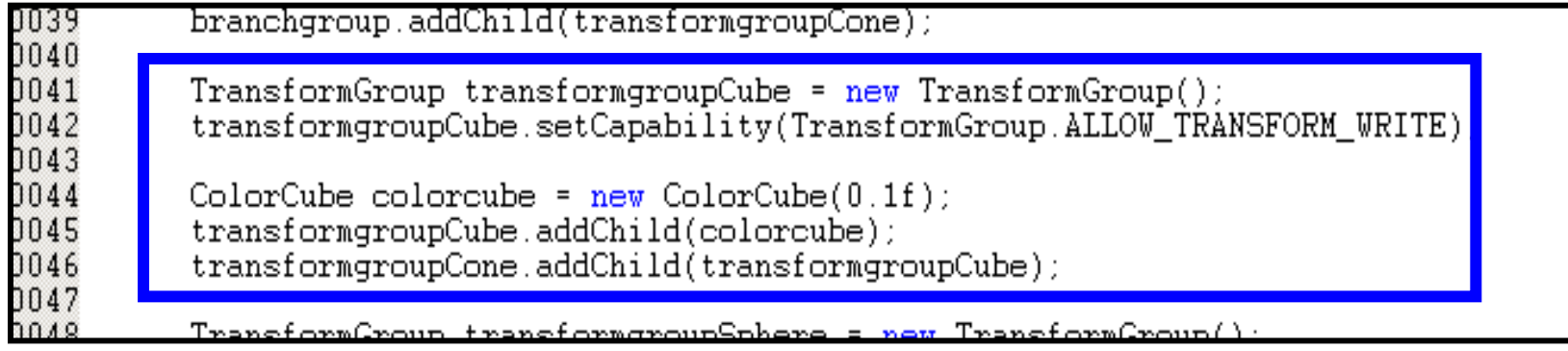

### **AULA 11 / 24** *Profa. Fátima L. S. Nunes*

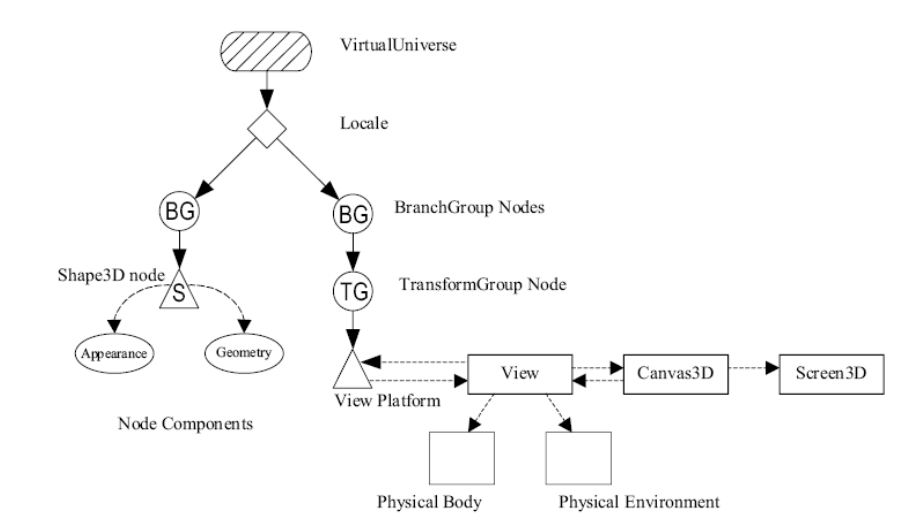

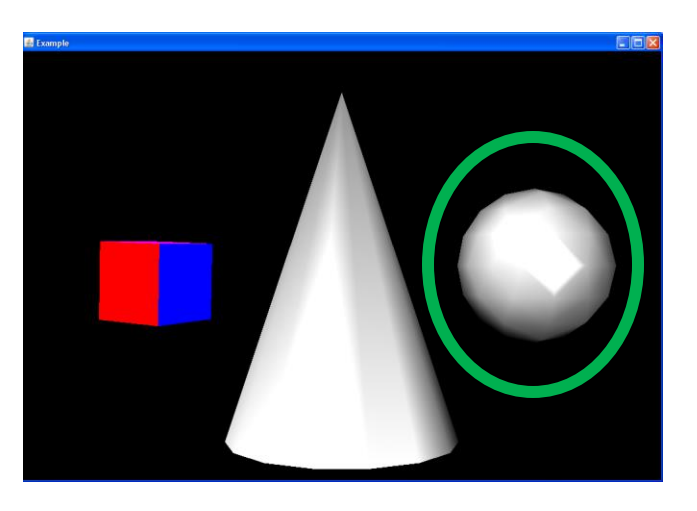

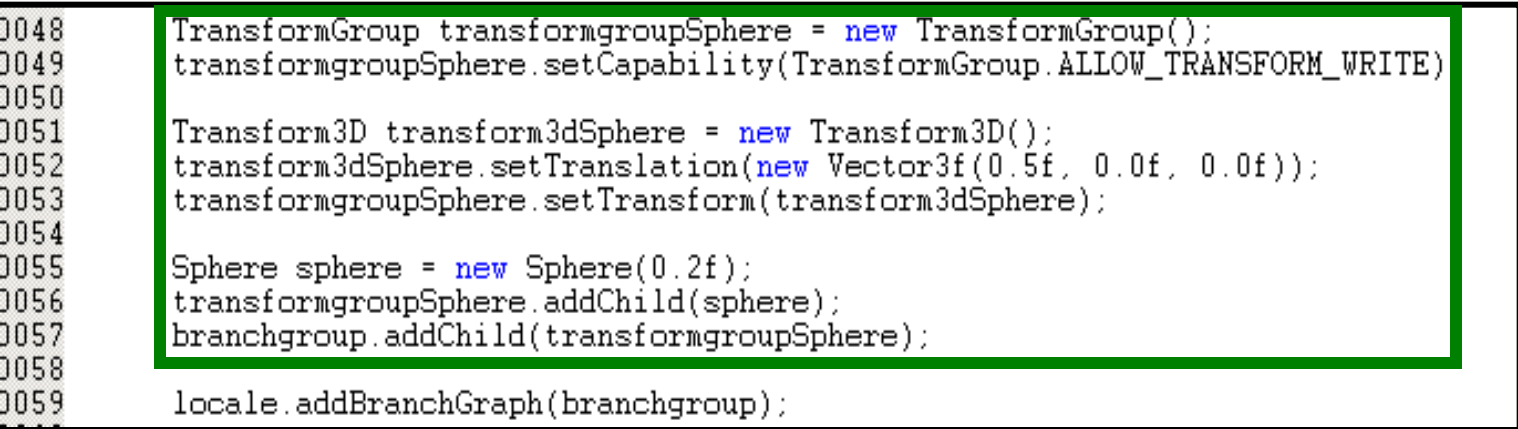

### **AULA 11 / 25** *Profa. Fátima L. S. Nunes*

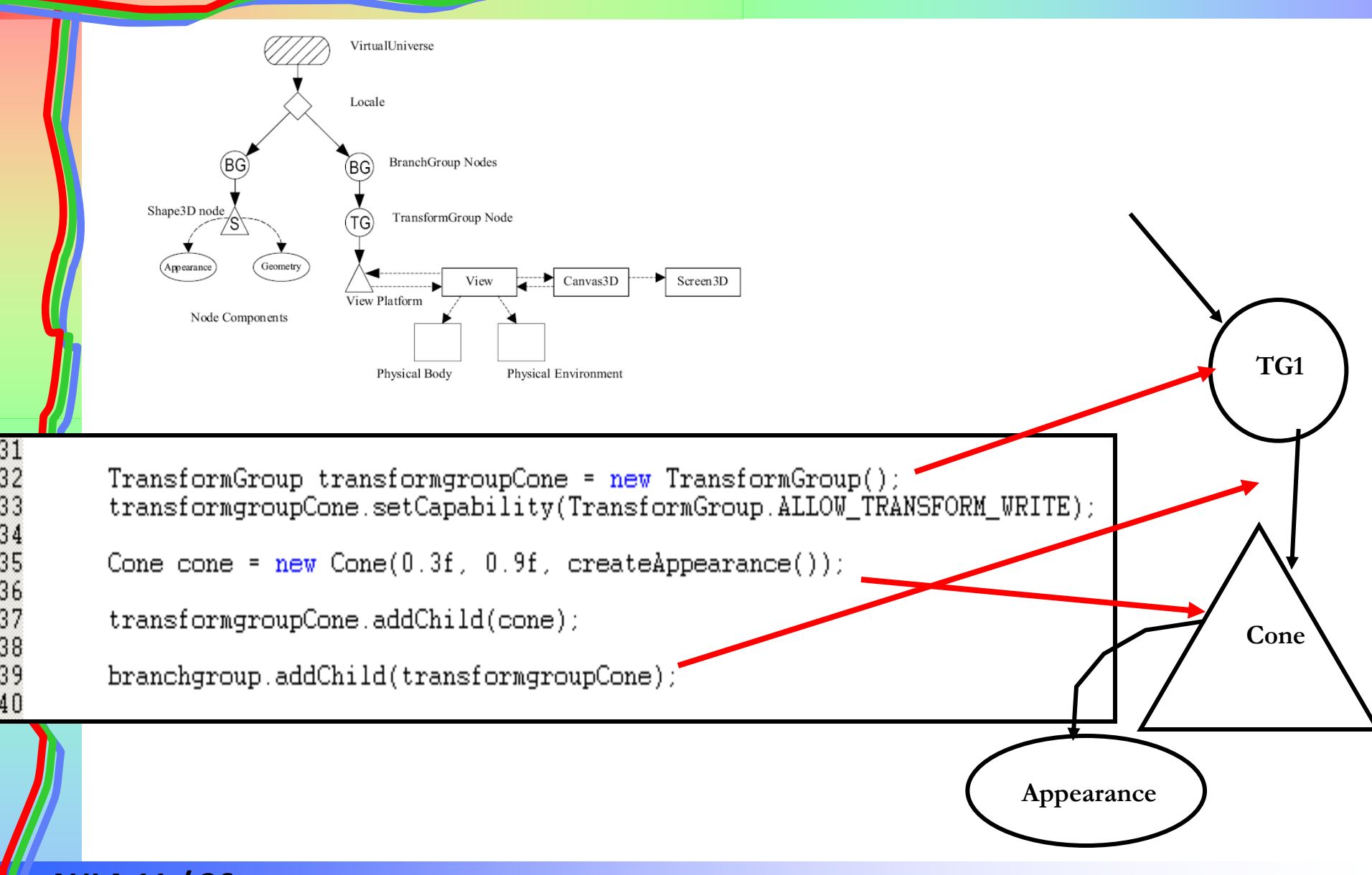

**AULA 11 / 26** *Profa. Fátima L. S. Nunes*

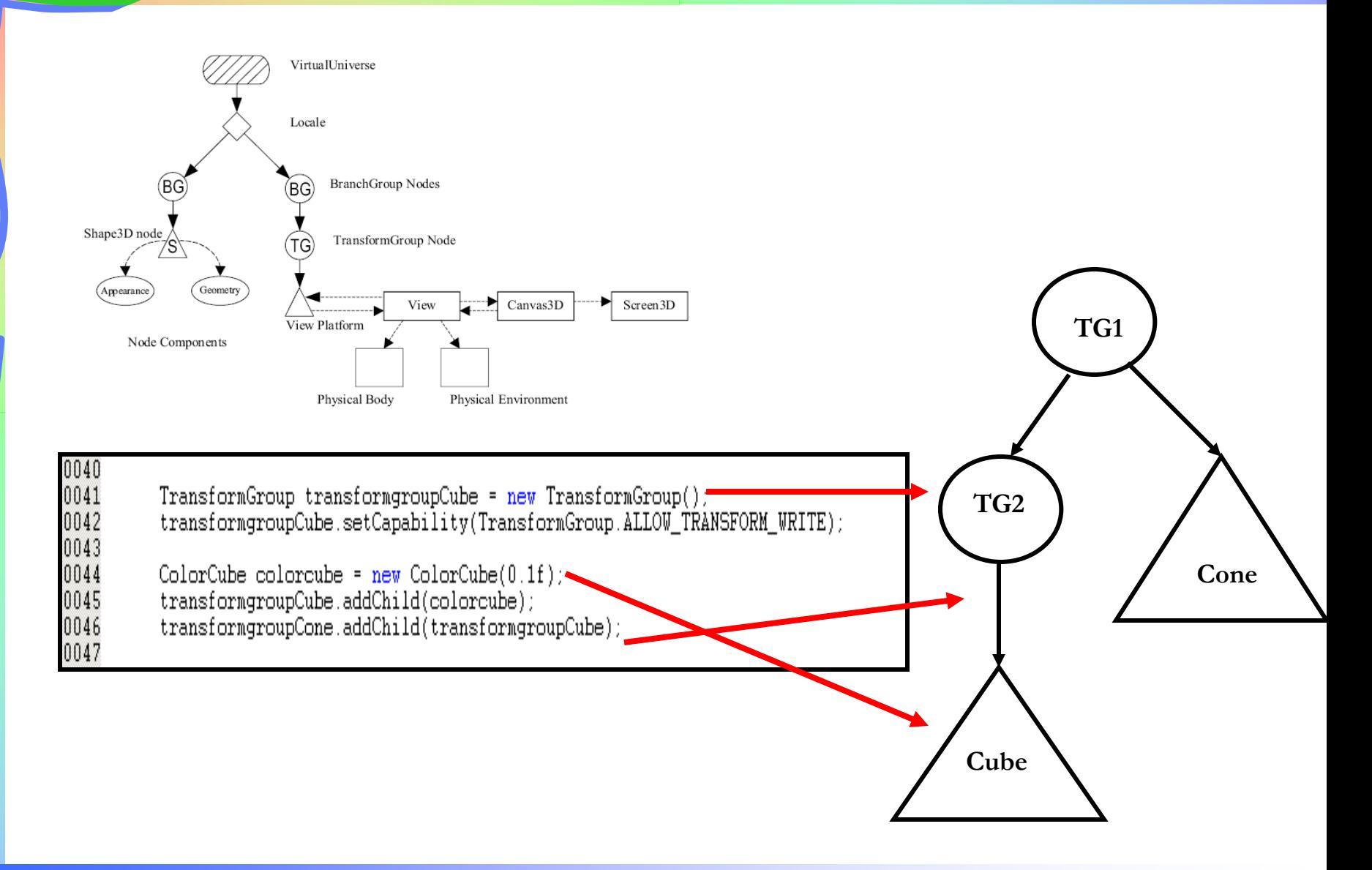

### **AULA 11 / 27** *Profa. Fátima L. S. Nunes*

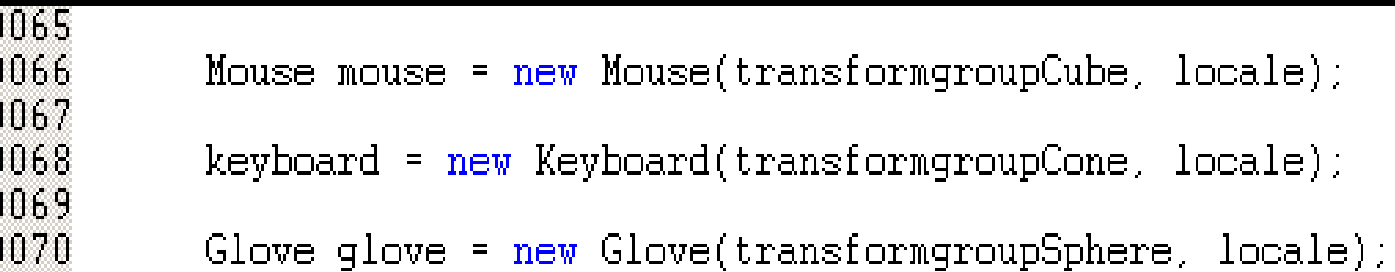

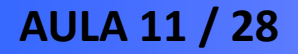

### **Teclado – Recursos da linguagem Java**

- **Interface KeyListener, implementa os métodos: -KeyPressed: indica o pressionamento de uma tecla;**
	- **-KeyReleased: indica a liberação de uma tecla;**
	- **-KeyTyped: indica o pressionamento de uma tecla que não seja de ação.**
	- **Método getKeyChar(): retorna string que identifica uma tecla**

# **Exemplo Simplificado - Teclado**

```
0015public class Keyboard implements KeyListener
0016{
0017
0018
          public char teclal = ';
0019
          public char tecla2 = ';
0020
0021
0022
          public void keyPressed(KeyEvent event)
0023
0024
             if (event.getKeyChar() == 'l')0025
0026
                 tecla1 = '1':0027
0028
             else if (event.getKeyChar() == k')
0029
             ₹.
0030
                 tecla2 = 'k';0031
0032
          P.
0033
0034
          public void keyReleased(KeyEvent event)
0035
0036
             if (event.getKeyChar() == tecla1)
0037
              Ł
0038
                 tecla1 = ' ':
0039
0040
             else if (event.getKeyChar() == tecla2)0041
                tecla2 = ' ';
0042
0043
          Υ
0044
0045
0046
          public void keyTyped(KeyEvent event) {
0047
0048
```
**AULA 11 / 30** *Profa. Fátima L. S. Nunes*

# **Exemplo Simplificado - Teclado**

0049 0050

0051 0052

0053 0054 0055

0056 0057

0058 0059

0060 0061

0062

0067

0068

0069 0070

nn71 0072

0073

0074 0075

0076

0077

0078

0079 0080

0081

0082 0083

0084

0085 0086

```
private class KeyboardBehavior extends Behavior
                private TransformGroup transformgroup:
                private Transform3D transform3d = new Transform3D();
                \cdot \cdot \cdotKeyboardBehavior (TransformGroup transformgroup)
                   this.transformgroup = transformgroup;
                λ
                public void initialize()
                   wAct = new WakeupOnElapsedFrames(0);
                   wakeupOn(wAct):
                γ
                public void processStimulus(Enumeration criteria)
                      if (tecla2 == 'k')£.
                         transform3d.setTranslation(new Vector3f(0.2f, 0.0f, 0.0f));
                        transformgroup.setTransform(transform3d);
                      Υ
                      else
                         transform3d.setTranslation(new Vector3f(0.0f, 0.0f, 0.0f));
                         transformgroup.setTransform(transform3d);
                      Υ
                   wakeupOn(wAct):
                λ
             У
\mathsf{AUI}^{0.087}_{0.088} Punes
```
### **Exemplo Simplificado - Teclado**

```
0089
0090
       public Keyboard (TransformGroup transformgroup, Locale locale)
0091
       ſ.
0092
             BranchGroup branchgroup = new BranchGroup();
0093
0094
             KeyboardBehavior myBehavior = new KeyboardBehavior(transformgroup);
0095
             myBehavior.setSchedulingBounds(new BoundingSphere());
0096
             branchgroup.addChild(myBehavior);
0097
0098
             locale.addBranchGraph(branchgroup);
0099
```
### **Mouse**

- **Método MouseRotate: identifica movimentos de rotação (botão esquerdo pressionado acompanhado de movimento do dispositivo)**
- **Método MouseTranslate: identifica movimentos de translação nos eixos <sup>x</sup> e <sup>y</sup> (botão direito pressionado acompanhado de movimento do dispositivo)**
- **Método MouseZoom: identifica movimentos de translação no eixo <sup>z</sup> (terceiro botão pressionado acompanhado de movimento do dispositivo)**

### **Exemplo Simplificado - Mouse**

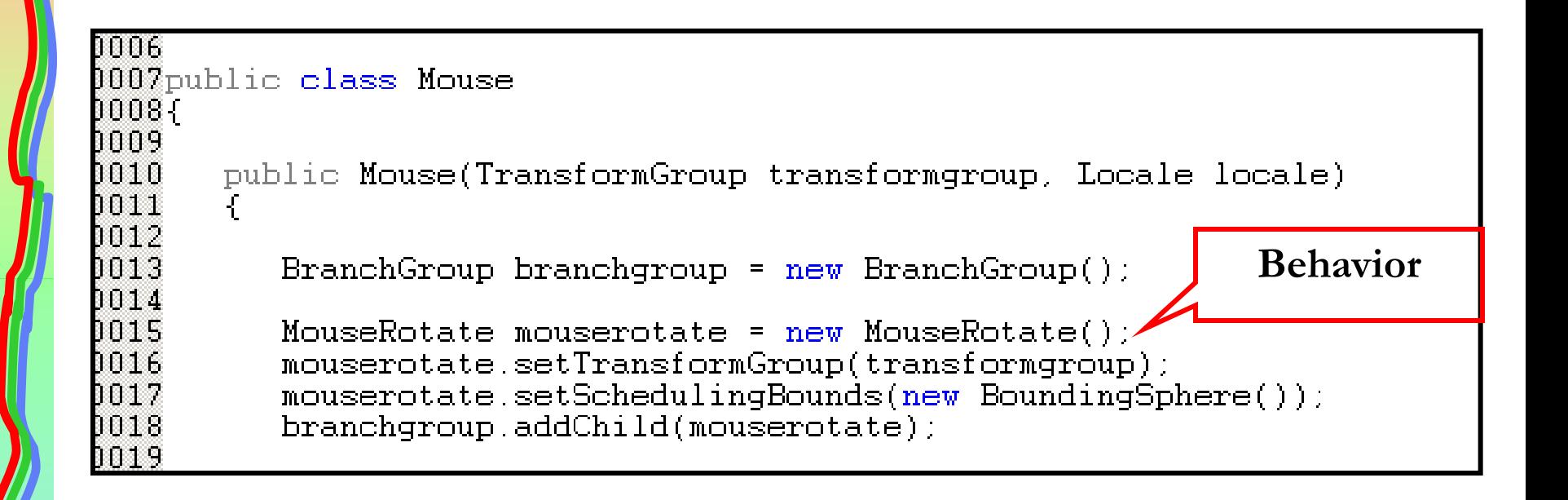

### **Exemplo Simplificado - Mouse**

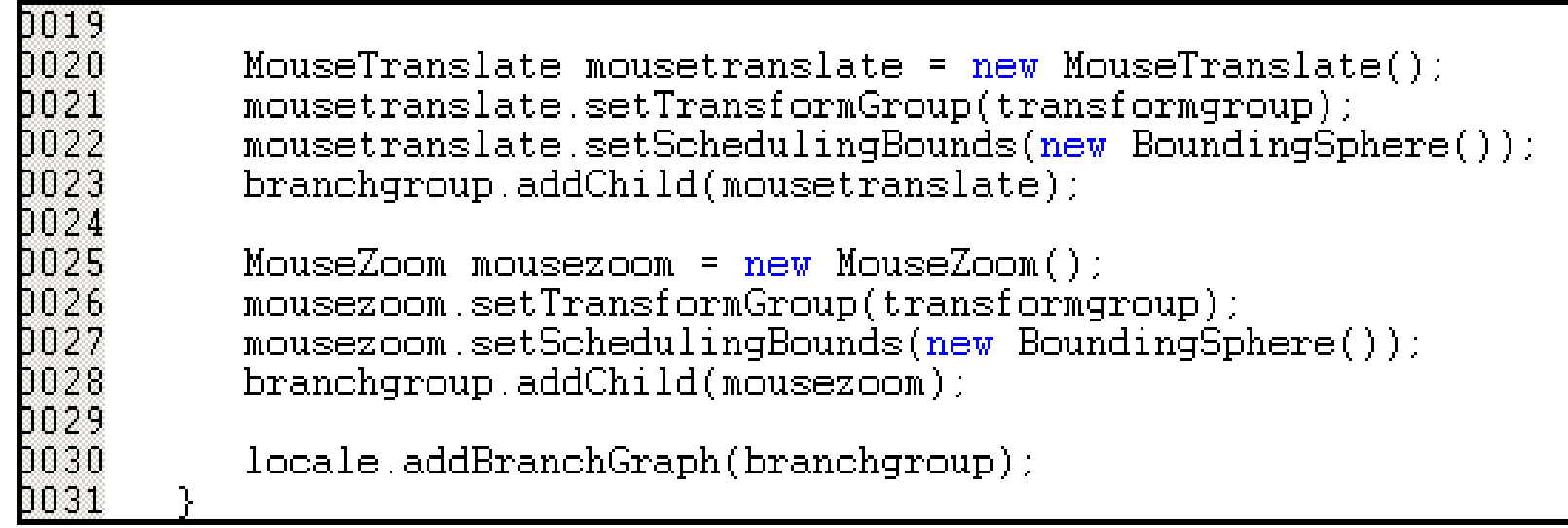

### **Exemplo Simplificado – Luva de Dados**

```
0006
000%public class Glove
18000
0009
       NativeGlove nativeglove = new NativeGlove();
0010
       private class GloveBehavior extends Behavior
0011
0012
       ₹.
           private TransformGroup transformgroup;
0013
0014
           private Transform3D transform3d = new Transform3D():
0015
0016
           \cdots0017
0018
           GloveBehavior (TransformGroup transformgroup)
0019
           €
0020
              this.transformgroup = transformgroup;
0021
           Υ
0022
0023
0024
           public void initialize()
0025
           3
              \texttt{wAct} = new \texttt{WakeupOnElapse}d\texttt{Frames}(0);
0026
0027
              wakeupOn(wAct);
0028
           λ
0029
```
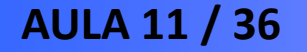

### **Integração de Linguagens de Programação**

- **Problema: aplicação implementada em Java e drivers e bibliotecas de dispositivos não convencionais construídos usando linguagem de programação C/C++**
- **Solução: JNI (Java Native Interface)**
	- **Interoperação entre códigos escritos em diferentes linguagens de programação**
	- **Métodos em Java trocam informações com funções C/C++**

### **Exemplo Simplificado - Integração**

```
0003
0004public class NativeGlove
                                                               Métodos 
0005{
       public native int openGlove();
0006
                                                                Nativos0007
0008
       public native void closeGlove();
0009
       public native short[] getRawSensorData();
0010
0011
0012
       public native float[] getScaledSensorData();
0013
       public native void setCalibration(short upper, short lower);
00140015
0016
       public native int getGesture();
0017
       public native int getSensorRaw(int number);
0018
0019
       public native float getSensorScaled(int number);
0020
0021
       protected void finalize()
0022
0023
          closeGlove()0024
0025
       Υ
0026
0027
       static
0028
       €
0029
          try
0030
          €
0031
             //Load DLL
             System.loadLibrary("5DTGlove");
0032
0033
0034
          Ъ
0035
          catch (Exception e) {
             System.out.println("Erro no Java Nativo: " +e.getMessage());
0036
             e.printStackTrace();
0037
0038
          Υ
0039
       Υ
0040}
```
**AULA 11 / 38** *Profa. Fátima L. S. Nunes*

### **Exemplo Simplificado - Luva de Dados**

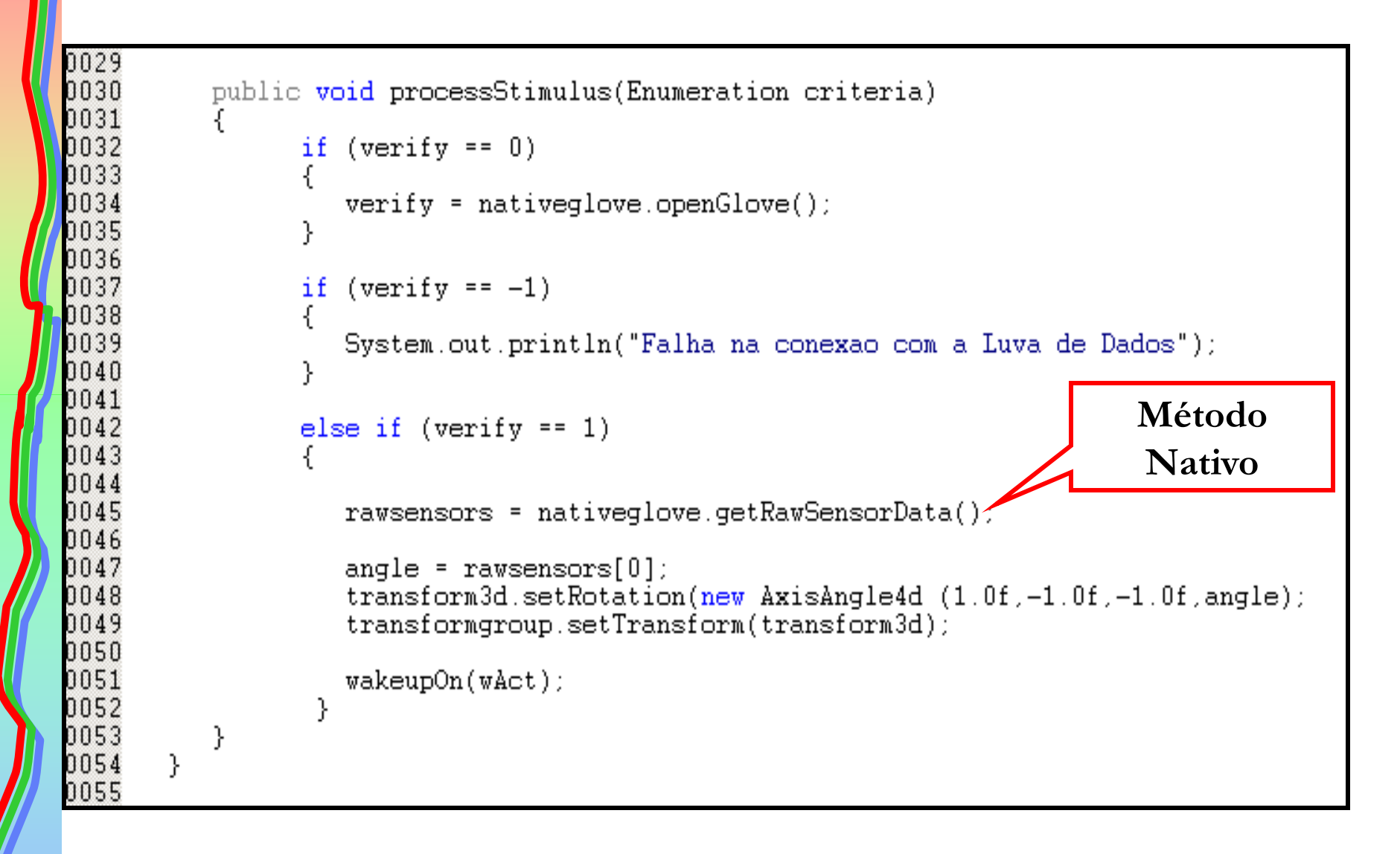

**AULA 11 / 39** *Profa. Fátima L. S. Nunes*

### **Exemplo Simplificado - Luva de Dados**

```
0055
0056
       public Glove (TransformGroup transformgroup, Locale locale)
0057
       €
0058
0059
             BranchGroup branchgroup = new BranchGroup();
0060
0061
             GloveBehavior myBehavior = new GloveBehavior(transformgroup);
0062
             myBehavior.setSchedulingBounds(new BoundingSphere());
0063
             branchgroup.addChild(myBehavior);
0064
0065
             locale.addBranchGraph(branchgroup);
0066
       λ
0067
0068}
```
# **Avaliação da Interação**

•**Aspectos computacionais (desempenho da aplicação)**

- **tempo de resposta**
- **frames por segundo (fps)**
- •**Aspectos humanos (profissionais da área médica)**
	- **facilidade de uso**
	- **conforto com dispositivos**
	- **facilidade de aprendizado**

# **Desempenho – fps**

### • **Cálculo do número de fps**

```
0001
          public void initialize()
0002
0003
0004
             wAct = new WakeupOnElapsedFrames(0);//Execução a cada frame
0005
             wakeupOn(wAct);
0006
          }
0007
          public void processStimulus(Enumeration criteria)
00080009
0010
           . . . .
```
# **Desempenho – fps**

### • **Cálculo do número de fps**

```
0001
0002
0003
       //Verifica se o tempo decorrido foi de 1 segundo
0004
       if (timeend >= 1000.0)
0005
       ſ
0006
             //Exibe a quantidade de frames por segundo
0007
             System.out.println("Numero de frames - Haptico: " + framenumber);
0008
0009
             timebegin = System.currentTimeMillis();
0010
             framenumber = 0:
0011
       Υ
0012
0013
       //Incrementa a variável a cada iteração
0014
       frame number++:
0015
       timeend = System.currentTimeMillis() - timebegin;
```
**AULA 11 / 43** *Profa. Fátima L. S. Nunes*

### **Conclusões**

### •**Java3D**

- **Gratuidade**
- **Portabilidade**
- •**Interação**
	- **Dispositivos convencionais**
	- **Dispositivos não convencionais (integração de linguagens de programação)**

### **Exercícios (para entregar)**

**Para os exercícios a seguir, gere um único arquivo no formato PDF, com a solução dos exercícios na sequência solicitada.**

- 1) Execute o programa exemplo detalhado nesta aula.
- 2) Altere o programa exemplo para:
	- a) alterar a cor do objeto cone
	- b) alterar a textura do objeto esfera
	- c) incluir um objeto com formato .obj sempre que a tecla "Q" do teclado for acionada. O programa deve permitir rotacionar individualmente este objeto com o mouse (sem rotacionar os demais objetos da cena).
	- Para este exercício: (i) gere um arquivo PDF que inclua o código fonte, destacando em cor diferente o trecho de código que foi alterado ou acrescentado; (ii) imprima a tela antes de acionar a tecla "Q" (sem o novo objeto), após acionar a tecla "Q" (com o novo objeto) e com o novo objeto rotacionado (após rotacionar com o mouse).

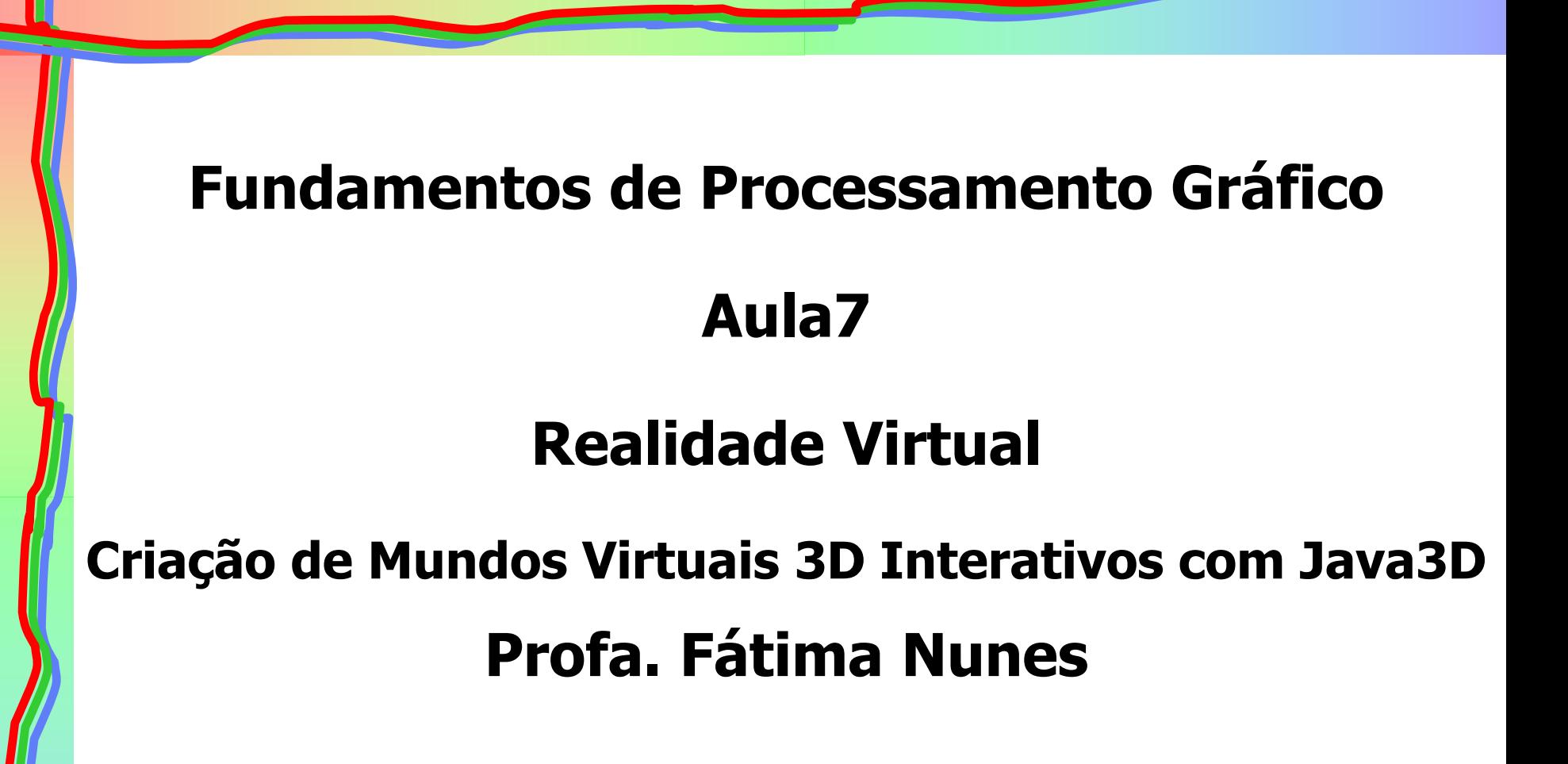

### **Material baseado em:**

NUNES, F. L. S. ; CORRÊA, C. G. . Interação com Java3D. In: José Remo Ferreira Brega; Judith Kelner. (Org.). Interação com Realidade Virtual e Realidade Aumentada. 1ed.Bauru (SP): Canal 6, 2010, v. 1, p. 105-118

**AULA 11 / 46** *Profa. Fátima L. S. Nunes*